# Register for the Member Portal

Go to deltadentalaz.com/member and click Create Account **H** 

Note: Please wait 48 hours after your effective date to register for the member portal.

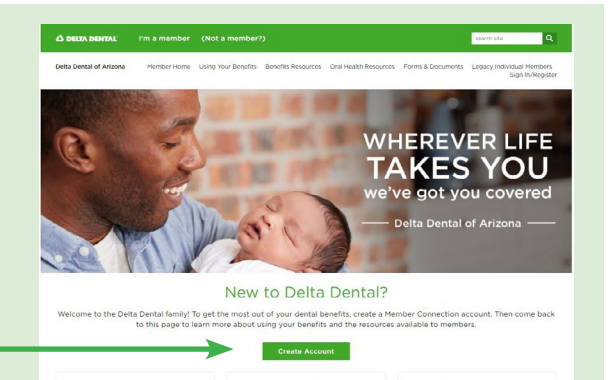

### Validate your membership:

- Enter your first and last name
- Enter the primary enrollee's member ID or social security number
- Enter your date of birth
- Select the member type that applies to you
- Click Proceed to register

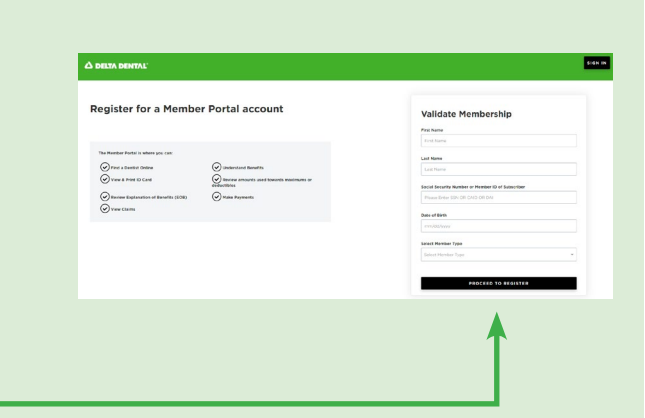

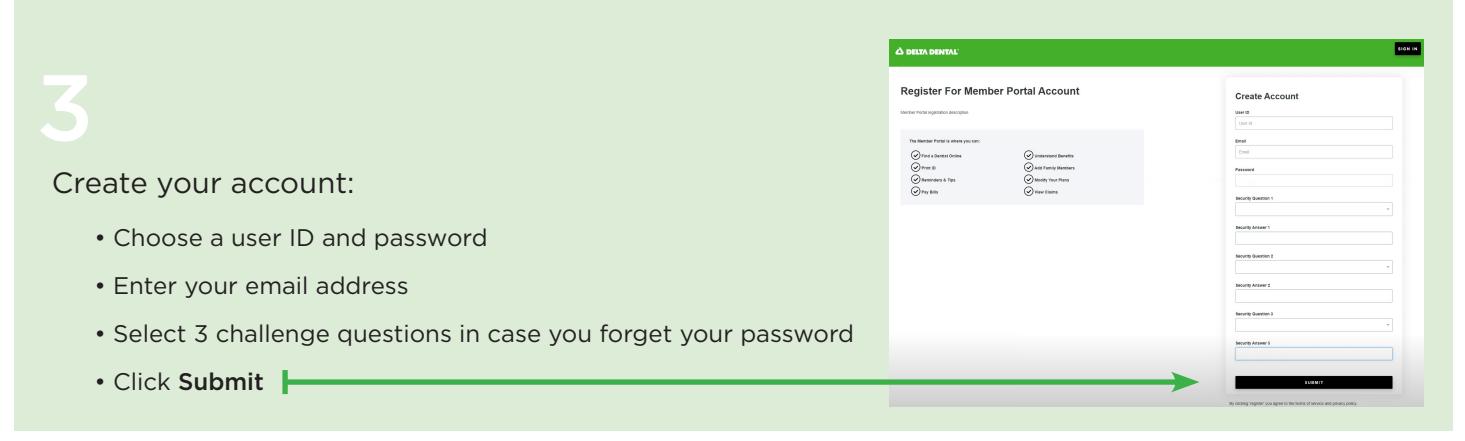

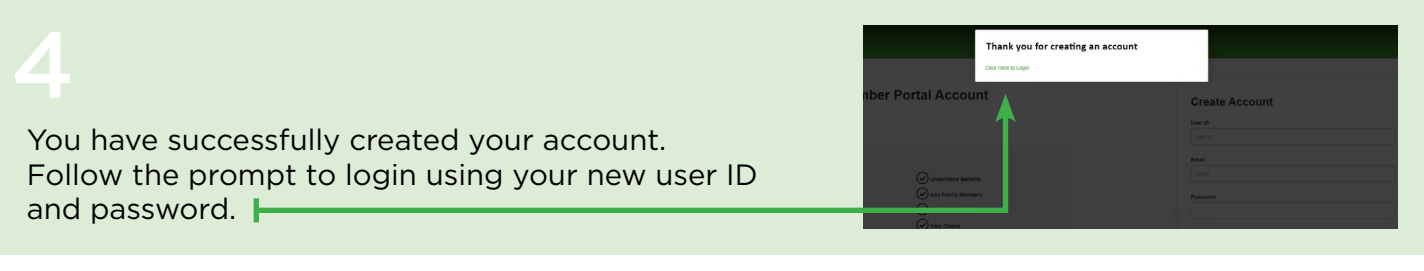

Once registered, you can easily access benefits and claims information, print a temporary ID card, search for a dentist, set paperless preferences, view EOB history and more.

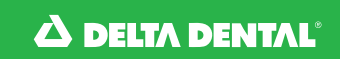

# Regístrese en el portal para miembros

## Para crear su cuenta, visite deltadentalaz.com/member y haga clic en Create Account.

Nota: Le recomendamos que espere hasta la fecha de entrada en vigor de su plan para registrarse en el portal para miembros.

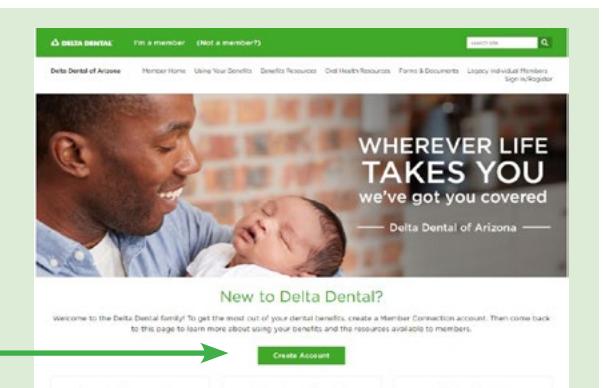

## Certifique su suscripción:

- Introduzca su nombre y apellidos.
- Introduzca el ID de miembro o el número de seguro social del afiliado/titular principal.
- Introduzca su fecha de nacimiento.
- Seleccione el tipo de miembro que se aplica a usted.
- Haga clic en Proceed to Register.

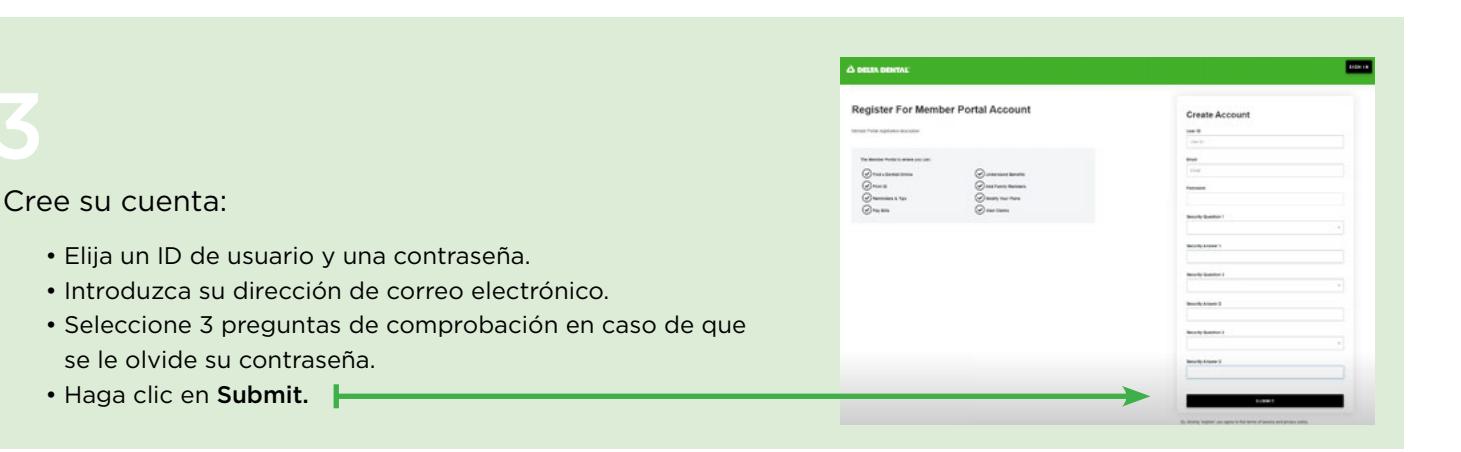

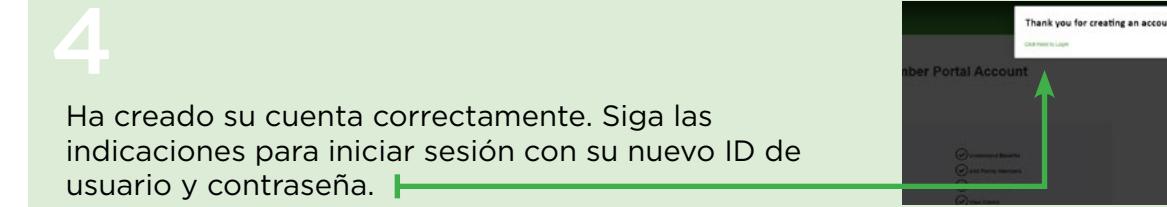

Una vez registrado, puede acceder fácilmente a la información de beneficios y reclamaciones, imprimir una tarjeta de identificación temporal, buscar un dentista, establecer preferencias sin papel, ver el historial de EOB y mucho más.

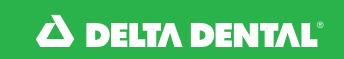